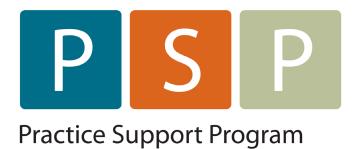

# OSCAR: MISCELLANEOUS TASKS

Submitting a no-charge referral
Settling BG Claims
Adding a WCB Claim No.
Change Bill-To Recipient
Add/Edit Payees
How to Find 3<sup>rd</sup> Next Appt
Printing eChart Information
Caseload Function

## Submitting a no-charge referral to MSP

1. If appt with specialist is in the future, use today's date. If the appt was in the past, you must back date this claim to the date of the appt.

| Patient TEST, PATIENT Age 22 Invoice List Patient Status AC Roster Status Assigned Physician                             |                                                                           |       |                  |                                                               |        |       |           |                                                                                 |
|----------------------------------------------------------------------------------------------------|---------------------------------------------------------------------------|-------|------------------|---------------------------------------------------------------|--------|-------|-----------|---------------------------------------------------------------------------------|
| Billing Form                                                                                                    | Billing Physician                                                         | Billi | ng Type Cl       | arification Code                                              |        |       | Service L | ocation                                                                         |
| GP general pr                                                                                                    | actice 🔻 Select Provider                                                  | •     | Bill MSP 🔻       | VANCOUVER                                                     |        |       | ▼ A Prac  | titioner's Office - In Community                                                |
| Service Date Service to date After Hours Time Call Start (HHMM 24hr): End (HHMM 24hr): Dependent Sub Code Payment Method |                                                                           |       |                  |                                                               |        |       |           |                                                                                 |
| 2018-4-24                                                                                                    | No 🔻                                                                      |       | (                | 9 0                                                           | No     | • 0   | - Normal  | ELECTRONIC                                                                      |
| Visits                                                                                                    | Description                                                               | \$Fee | Procedures/Tests | Description                                                   |        | \$Fee | Premiums  | Description                                                                     |
| 00100                                                                                                    | VISIT IN OFFICE (AGE 2 - 59)                                              | 31.23 | 14090            | PRENATAL VISIT- COMPLETE<br>EXAMINATION                       |        | 82.55 | 00043     | ANTICOAGULATION THERAPY (can't bill<br>same day as a visit)                     |
| 00120                                                                                                    | INDIVIDUAL COUNSELLING IN OFFICE (AGE<br>2-59)                            | 54.35 | <b>14091</b>     | PRENATAL VISIT - SUBSEQUE<br>EXAMINATION                      | NT     | 30.92 | 13005     | PHONE/FAX ADVICE ABOUT A PATIENT<br>COMMUNITY CARE (with other health or        |
| 00101                                                                                                    | COMPLETE EXAMINATION IN OFFICE (AGE 2-59)                                 | 69.33 | 14560            | ROUTINE PELVIC EXAM INCLU<br>PAP (50% if billed with a visit, |        | 30.92 | - 13003   | allied health professional - including pha<br>- can't bill same day as a visit) |
| <b>14066</b>                                                                                                    | PERSONAL HEALTH RISK ASSESSMENT (can<br>only use ICD codes 783, 785, 786) | 50.00 |                  | ICD codes, 2 billing pages)<br>CRYOTHERAPY (50%) if billed    | with a |       | 14077     | GP ATTACHMENT PATIENT CONFERENC<br>FEE (per 15 mins, max 2/day/pt)              |

- 2. Enter specialist's billing number (must be 5 digits use leading zero's if 3 or 4 digit number). If you don't have the number, you can search by name, when you select search, pick the name you want from the list & chose confirm at the bottom of that list **the claim must be submitted with a number not the name.** In newer version of Oscar, you have list of recently used referrals you can pick from
- 3. Select Refer To in the drop-down menu
- 4. Enter fee code 03333

1

5. You can use dx code 780 for these claims if the specialist doesn't give you a code - it doesn't matter one way or the other.

| j12345       Refer TO       Image: Select Type V         index search       Select Type V         index search       Image: Select Type V         index search       Image: Select Type V         index search                                                                                                    | s, need 40.00      | WITH A SPECIALIST (per 15 mins, need<br>start & end times)                             | □ 14018      | 11.59 | PREGNANCY TEST, IMMUNOLOGIC,<br>URINE | 2 20               | Referral Type   | Referral Doctor      | 2 [ |
|----------------------------------------------------------------------------------------------------|--------------------|----------------------------------------------------------------------------------------|--------------|-------|---------------------------------------|--------------------|-----------------|----------------------|-----|
| Select Type       10027       INPARIX HEAK (DePT-IPV-HEHID)-       5.40         Indext Heak (Dept)-       5.40       Indext Heak (Dept)-       5.40         Indext Heak (Dept)-       5.40       Indext Heak (Dept)-       5.40         Indext Heak (Dept)-       5.40       Indext Heak (Dept)-       5.40         Indext Heak (Dept)-       5.40       Indext Heak (Dept)-       5.40         Indext Heak (Dept)-       5.40       Indext Heak (Dept)-       5.40         Indext Heak (Dept)-       5.40       Indext Heak (Dept)-       5.40         Indext Heak (Dept)-       5.40       Indext Heak (Dept)-       5.40         Indext Heak (Dept)-       5.40       Indext Heak (Dept)-       5.40         Indext Heak (Dept)-       5.40       Indext Heak (Dept)-       1.4043       GP MENTAL HEAL (Heak Heak (Dept)-         Indext Heak (Dept)-       5.40       Indext Heak (Dept)-       1.4043       GP MENTAL HEAL (Heak Heak (Dept)-         Indext Heak (Dept)-       5.40       Indext Heak (Dept)-       1.4043       GP MENTAL HEAL (Heak Heak (Dept)-         Indext Heak (Dept)-       1.4043       GP MENTAL HEAL (Heak Heak (Dept)-       1.4043       GP MENTAL HEAL (Heak (Dept)-         Indext Heak (Dept)-       1.4043       GP MENTAL HEAL (Heak (Dept)-       1.4044                                                                                      | EMENT 315.00       |                                                                                        | <b>14033</b> | 2.17  |                                       | - 13130            | Refer To 🔻      |                      | 2   |
| Louis performance       10029       ROTAVIRUS 2, 4 MONTHS       5.40         Recent Referral Doctors Used       none       10020       MENINGOCOCCAL 2, 12 MONTHS       5.40         27830       BYRNE, MICHAEL       none       10020       MENINGOCOCCAL 2, 12 MONTHS       5.40         27830       DYNE, MICHAEL       none       10020       MENINGOCOCCAL 2, 12 MONTHS       5.40         10020       MENINGOCOCCAL 2, 12 MONTHS       5.40       14045       GP MENTAL HEALTH MANAGEMENT FEE         10020       MMR 12 MONTHS, 5 YRS       5.40       14046       GP MENTAL HEALTH MANAGEMENT FEE         10020       MARIZ MONTHS       5.40       14046       GP MENTAL HEALTH MANAGEMENT FEE         10011       DaPT-IPV-HIb (INFANRIX IPV-HIB)       5.40       14047       GP MENTAL HEALTH MANAGEMENT FEE         10010       DaPT-IPV (INFANRIX IPV) 5 YRS       5.40       14048       GP MENTAL HEALTH MANAGEMENT FEE         10010       DaPT-IPV (INFANRIX IPV) 5 YRS       5.40       14048       GP MENTAL HEALTH MANAGEMENT FEE         10011       DaPT-IPV (INFANRIX IPV) 5 YRS       5.40       14047       GP MENTAL HEALTH MANAGEMENT FEE         10010       DaPT-IPV (INFANRIX IPV) 5 YRS       5.40       14048       GE Corool (ather all 00120 used)         100101                                                                                     |                    | MANAGEMENT FEE (Needs help with at                                                     | <b>14075</b> | 5.40  |                                       | <b>10027</b>       | Select Type 🔻   |                      | L   |
| Recent Referral Doctor on Master<br>Used<br>Used<br>27830 BYRNE, MICHAEL<br>28462 Wittenberg, Leah Arin<br>07607 Sutton, HFS       I 10023       PREVNAR 2, 4, 12 MONTHS       5.40         I 10020       MENINGOCOCCAL 2, 12 MONTHS       5.40         I 10020       MENINGOCOCCAL 2, 12 MONTHS       5.40         I 10020       MENINGOCOCCAL 2, 12 MONTHS       5.40         I 10020       MENINGOCOCCAL 2, 12 MONTHS       5.40         I 10020       MENINGOCOCCAL 2, 12 MONTHS       5.40         I 10020       MENINGOCOCCAL 2, 12 MONTHS       5.40         I 10026       VARICELLA 12 MONTHS, 5 YRS       5.40         I 10026       VARICELLA 12 MONTHS       5.40         I 10011       DaPT-IPV-HID (INFANRIX IPV-HIB)       5.40         I 10010       DaPT-IPV (INFANRIX IPV) 5 YRS       5.40         I 10010       DaPT-IPV (INFANRIX IPV) 5 YRS       5.40         I 10014       TDAP (BOOSTRD) < 19 YRS       5.40         I 10015       INFLUENZA 6 MOS - 18 YRS (not for<br>adults)       5.40         I 10017       HEPATITIS A < 19 YRS       5.40         I 10017       HEPATITIS B < 19 YRS       5.40         I 10017       HEPATITIS B < 19 YRS       5.40         I 10017       HEPATITIS B < 19 YRS       5.40         I 10017       HEPATI                                                                                                    | FEE 100.00         |                                                                                        | 14043        | 5.40  | ROTAVIRUS 2, 4 MONTHS                 | <b>10029</b>       |                 | code search          |     |
| 22830       BYRNE, MICHAEL       none         228402       Wittenberg, Leah Arin       0000       MENINGOCOCCAL 2, 12 MONTHS       5.40         07607       Sutton, HFS       10022       MR 12 MONTHS, 5 YRS       5.40         010020       VARICELLA 12 MONTHS, 5 YRS       5.40         010010       DaPT-IPV-Hib (INFANRIX IPV-HIB)       5.40         01010       DaPT-IPV (INFANRIX IPV) 5 YRS       5.40         010010       DaPT-IPV (INFANRIX IPV) 5 YRS       5.40         010010       DaPT-IPV (INFANRIX IPV) 5 YRS       5.40         010010       DaPT-IPV (INFANRIX IPV) 5 YRS       5.40         010010       DaPT-IPV (INFANRIX IPV) 5 YRS       5.40         010010       DaPT-IPV (INFANRIX IPV) 5 YRS       5.40         010010       DaPT-IPV (INFANRIX IPV) 5 YRS       5.40         010010       DaPT-IPV (INFANRIX IPV) 5 YRS       5.40         010014       TDAP (BOOSTRIX) < 19 YRS       5.40         010015       INFLUENZA 6 MOS - 18 YRS (not for<br>adults!)       5.40         010017       HEPATITIS 8 < 19 YRS       5.40         010017       HEPATITIS 8 < 19 YRS       5.40         014078       GP EMALITEXT/TELEMONE MEDICAL<br>ADVICE RELAY 94, 44, 49       14053         02017 <t< th=""><th>NT FEE 54.35</th><th></th><th>_</th><th>5.40</th><th>PREVNAR 2, 4, 12 MONTHS</th><th>10023</th><th>octor on Master</th><th></th><th></th></t<> | NT FEE 54.35       |                                                                                        | _            | 5.40  | PREVNAR 2, 4, 12 MONTHS               | 10023              | octor on Master |                      |     |
| 07607 Sutton, HFS       10022       MMR 12 MONTHS, 5 YRS       5.40       Add: 50.59 (alther all 100120 used)         10026       VARICELLA 12 MONTHS, 5 YRS       5.40       14046       GP MENTAL HEALTH MANAGEMENT FEE         10011       DaPT-IPV-Hib (INFANRIX IPV-HIB)       5.40       14047       AGE 50.59 (alther all 100120 used)         10010       DaPT-IPV (INFANRIX IPV) 5 YRS       5.40       14048       GP MENTAL HEALTH MANAGEMENT FEE         10010       DaPT-IPV (INFANRIX IPV) 5 YRS       5.40       0010       ADULT IM INJECTION > 19 YRS (can't         10014       TDAP (BOOSTRIX) < 19 YRS       5.40       14050       Diabetes Chronic Care Bonus         10015       INFLUENZA 6 MOS- 18 YRS (not for adults)       5.40       14053       COPD Chronic Care Bonus (can't bill with a visit)         10017       HEPATITIS B < 19 YRS       5.40       14078       GP EMAL/TEXT/TELEPHONE MEDICAL ADVICE RELAY FEE         13037       TELEHEALTH GP IN-OFFICE VISIT       5.40       14078       GP EMAL/TEXT/TELEPHONE MEDICAL ADVICE RELAY FEE                                                                                                    | NT FEE 50.79       | GP MENTAL HEALTH MANAGEMENT FE                                                         |              | 5.40  | MENINGOCOCCAL 2, 12 MONTHS            | <b>10020</b>       |                 | 27830 BYRNE, MICHAEL |     |
| 10026       VARICELLA 12 MONTHS, 5 YRS       5.40       14046       AGE 60-69 (after all 00120 used)         10011       DaPT-IPV-Hib (INFANRIX IPV-HIB)       5.40       14047       AGE 60-69 (after all 00120 used)         10010       DaPT-IPV (INFANRIX IPV) 5 YRS       5.40       14047       AGE 60-69 (after all 00120 used)         10010       DaPT-IPV (INFANRIX IPV) 5 YRS       5.40       14048       AGE 60-69 (after all 00120 used)         10010       DaPT-IPV (INFANRIX IPV) 5 YRS       5.40       14048       AGE 60-69 (after all 00120 used)         10010       DaPT-IPV (INFANRIX IPV) 5 YRS       5.40       00010       ADULT IM INJECTION > 19 YRS (can't bill with a visit)         10014       TDAP (BOOSTRIX) < 19 YRS       5.40       14050       Diabetes Chronic Care Bonus         10015       INFLUENZA 6 MOS - 18 YRS (not for adults)       5.40       14051       Congestive Heat Failure Care Bonus (can't bill with 14050/14051)         10017       HEPATITIS 8 < 19 YRS       5.40       14053       COPD Chronic Care Bonus (can't bill with 14050/14051)         14078       GP EMAIL/TEXT/TELEPHONE MEDICAL ADVICE RELAY FEE       13037       TELEHALTH GP IN-OFFICE VISIT         13037       TELEHALTH GP IN-OFFICE VISIT       13037       TELEHALTH GP IN-OFFICE VISIT                                                            | NT CCC             |                                                                                        |              | 5.40  | MMR 12 MONTHS, 5 YRS                  | <b>10022</b>       |                 |                      |     |
| 10011       DaPT-IPV-HIB (INFANRIX IPV-HIB)       5.40       14047       AGE 70-79 (after all 00120 used)         18 MONTH-S       6.9       0.9       (after all 00120 used)       (after all 00120 used)         10010       DaPT-IPV (INFANRIX IPV) 5 YRS       5.40       14048       AGE 70-79 (after all 00120 used)         10030       MMR/V (PROQUAD) 5 YRS       5.40       14048       AGE 70-79 (after all 00120 used)         10030       MMR/V (PROQUAD) 5 YRS       5.40       00010       ADULT IM INJECTION > 19 YRS (can't bill with a visit)         10014       TDAP (BOOSTRIX) < 19 YRS       5.40       14050       Diabetes Chronic Care Bonus         10016       HEPATITIS A < 19 YRS       5.40       14051       Congestive Heart Failure Care Bonus (can't bill with 14050)(4051)         10017       HEPATITIS B < 19 YRS       5.40       14078       GP EMALI/TEXT/TELEPHONE MEDICAL ADVICE RELAY FEE         03333       _5       _5       _5       14078       GP EMAL/TEXT/TELEPHONE MEDICAL ADVICE RELAY FEE         13037       TELEHEALTH GP IN-OFFICE VISIT       13037       TELEHEALTH GP IN-OFFICE VISIT                                                                                                    | 62.49              | AGE 60-69 (after all 00120 used)                                                       |              | 5.40  | VARICELLA 12 MONTHS, 5 YRS            | <b>10026</b>       |                 |                      |     |
| 10010       DaPT-IPV (INFANRIX IPV) 5 YRS       5.40       I 4048       GC MENTAL HEALTH MANAGEMENT FEE         10030       MMR/V (PROQUAD) 5 YRS       5.40       00010       ADULT IM INJECTION > 19 YRS (can't)         10014       TDAP (BOOSTRIX) < 19 YRS       5.40       I 4050       Diabetes Chronic Care Bonus         10016       HEPATITIS A < 19 YRS       5.40       I 4050       Diabetes Chronic Care Bonus         10015       INFLUENZA 6 MOS - 18 YRS (not for solubits)       5.40       I 4052       Hipertension Care Bonus (can't bil with 14050)14051)         10017       HEPATITIS B < 19 YRS       5.40       I 4078       GP EMAL/TEXT/TELEPHONE MEDICAL ADVICE RELAY FEE         03333                                                                                                    | /0.64              | AGE 70-79 (after all 00120 used)                                                       | 14047        | 5.40  |                                       | <b>10011</b>       |                 |                      |     |
| 10030       MMR/V (PROQUAD) 5 YRS       5.40       00010       ADULT IM INJECTION > 19 YRS (can't bill with a visit)         10014       TDAP (BOOSTRIX) < 19 YRS       5.40       14050       Diabetes Chronic Care Bonus         10016       HEPATITIS A < 19 YRS       5.40       14050       Diabetes Chronic Care Bonus         10015       INFLUENZA 6 MOS - 18 YRS (not for adults!)       5.40       14052       Hyperatoric Care Bonus (can't bill with 14050)14051)         10017       HEPATITIS B < 19 YRS       5.40       14053       COPD Chronic Care Bonus (can't bill with 14050)14051)         10017       HEPATITIS B < 19 YRS       5.40       14078       GP EMALI/TEXT/TELEPHONE MEDICALL ADVICE RELAY FEE         03333       5       5       13037       TELEHEALTH GP IN-OFFICE VISIT                                                                                                    | NT FEE 81.51       |                                                                                        | <b>14048</b> | 5.40  |                                       | 0 10010            |                 |                      |     |
| 10014       1004r (500STRA) < 19 FRS       5.40       14051       Congestive Heart Failure Care Bonus         10016       HEPATITIS A < 19 YRS       5.40       14051       Congestive Heart Failure Care Bonus (cart         10015       AULtsl       Status       5.40       14052       Hypertension Chronic Care Bonus (cart         10017       HEPATITIS B < 19 YRS       5.40       14053       COPD Chronic Care Bonus (use DX codes 491, 492, 44, 496)         0ther service/procedure/premium codes       Unit       14078       GP EMAL/TEXT/TELEPHONE MEDICAL ADVICE RELAY FEE         03333       .5       .5       13037       TELEHEALTH GP IN-OFFICE VISIT                                                                                                    | (can't 11.31       |                                                                                        | 00010        | 5.40  |                                       |                    |                 |                      |     |
| 10016       HERATITIS A < 19 TRS       J.40       Hypertension Chronic Care Bonus (can't bill with 14050/14051)         10015       INFLUENZA 6 MOS - 18 YRS (not for all with 14050/14051)       5.40       14052       Hypertension Chronic Care Bonus (can't bill with 14050/14051)         10017       HEPATITIS B < 19 YRS       5.40       14053       COPD Chronic Care Bonus (use DX codes 491, 492, 494)         Other service/procedure/premium codes       Unit       14078       GP EMAIL/TEXT/TELEPHONE MEDICAL ADVICE RELAY FEE         03333       .5       .5       13037       TELEHEALTH GP IN-OFFICE VISIT                                                                                                    | 125.00             | Diabetes Chronic Care Bonus                                                            | <b>14050</b> | 5.40  | TDAP (BOOSTRIX) < 19 YRS              | □ <u>10014</u>     |                 |                      |     |
| 10015       INPLUENZA 6 MOS - 19 YRS (hot for state)       5,40       14052       bill with 14050/14051)         10017       HEPATITIS 8 < 19 YRS       5,40       14053       CODE Othronic Care Bonus (use DX codes 91, 492, 494, 496)         0ther service/procedure/premium codes       Unit       14078       GP EMAIL/TEXT/TELEPHONE MEDICAL ADVICE RELAY FEE         03333       .5       .5       13037       TELEHEALTH GP IN-OFFICE VISIT                                                                                                    |                    |                                                                                        | <b>14051</b> | 5.40  | HEPATITIS A < 19 YRS                  | <b>10016</b>       |                 |                      |     |
| 10017       HEPATITIS B < 19 YRS       5.40       COPD Chronic Care Bonus (use DX codes 494, 496)         4       Other service/procedure/premium codes       Unit       14078       GP EMAIL/TEXT/TELEPHONE MEDICAL ADVICE RELAY FEE         03333       .5       13037       TELEHEALTH GP IN-OFFICE VISIT         0       .5       Diagnostic Code       250 0M 783 31M                                                                                                    | s (can't 50.00     |                                                                                        | <b>14052</b> | 5.40  |                                       | □ <sub>10015</sub> |                 |                      |     |
| 4 Other service/procedure/premium codes Unit D3333 .5 I 14078 ADVICE RELAY FEE I 14078 ADVICE RELAY FEE I 13037 TELEHEALTH GP IN-OFFICE VISIT                                                                                                    | DX 125.00          |                                                                                        | 14053        | 5.40  | ,                                     | <b>10017</b>       |                 |                      |     |
| 03333 .5 .13037 TELEHEALTH GP IN-OFFICE VISIT                                                                                                    | DICAL 7.00         |                                                                                        | <b>14078</b> | ít    | /procedure/premium codes Unit         | Other service      |                 |                      |     |
| 5 Diagnostic Code 250 0M 783 31M                                                                                                    | T 34.44            | TELEHEALTH GP IN-OFFICE VISIT                                                          | <b>13037</b> |       | .5                                    | 03333              | 4               |                      |     |
| code search         780         780 5M         785 52M           code search         847 16M         786 80M           code search         308 20M                                                                                                    | 785 62M<br>786 80M | 780 5M         785 62           847 16M         786 80           790 19M         785 8 | 780          |       | .5                                    | code search        |                 |                      |     |

## **Settling BG Claims**

This function will settle all the claims that are returned BG **only** (so if there was another issue as well, it will not settle those ones so you can still look into them).

| ministration Panel             | Settle Over/Under Paid Claims                                 |
|--------------------------------|---------------------------------------------------------------|
| Nanagement >                   |                                                               |
| g >                            | Automatically settle claims that have been over/under paid(BC |
| e Billing Form                 |                                                               |
| Private Bill                   | Submit                                                        |
| Service/Diagnostic             | $\checkmark$                                                  |
| e Procedure/Fee Code<br>ations |                                                               |
| Referral Doctors               |                                                               |
| Billing Statement              |                                                               |
| Quick Billing                  |                                                               |
| adone Billing                  |                                                               |
| e Submission File2             |                                                               |
| Teleplan File2                 |                                                               |
| Teleplan                       |                                                               |
| oncilliation Reports           |                                                               |
| ng Reports                     |                                                               |
| roices                         |                                                               |
| ver/Under Paid Claims          |                                                               |

You get BG returns whenever there is a fee adjustment, so the other thing you need to do is update your fee codes. When you select update, you will get a list of all the MSP fee codes that need updating. You **DO NOT** need to go through the list to pick your codes – just update everything by selecting the update button that appears.

While you're here may as well update the explanatory codes & ICD9 codes – Note: neither of these lists requires you to select a 2<sup>nd</sup> update button. If you update ICD9 codes & the one you want is not there – ask your service provider to add it for you.

| Administration Panel                           | Manage Teleplan                               |
|------------------------------------------------|-----------------------------------------------|
| User Management >                              |                                               |
| Billing                                        | Teleplan Last Sequence # Current Datacenter # |
| Manage Billing Form                            | Update Billing Codes                          |
| Manage Private Bill                            |                                               |
| Manage GST Control                             | update                                        |
| GST Report                                     |                                               |
| Manage Billing Codes                           | Update Explanatory Codes                      |
| Manage Service/Diagnostic<br>Code Associations | update                                        |
| Manage Procedure/Fee Code<br>Associations      | Update MSP ICD9 Codes                         |
| Manage Referral Doctors                        | update                                        |
| Private Billing Statement                      |                                               |
| Manage Provider Fee Splits                     | Change Teleplan Password                      |
| BC MSP Quick Billing                           |                                               |
| Simulate Submission File2                      | Current Password:                             |
| Generate Teleplan File2                        | New Password: Confirm Password: save          |
| Manage Teleplan                                |                                               |
| MSP Reconcilliation Reports                    | Set Teleplan Password                         |
| Accounting Reports                             | Set Telepian Password                         |
| Edit Invoices                                  | New Password: save                            |
| Settle Over/Under Paid Claims                  |                                               |
| MSP Facility Mapping                           | Get Remittance                                |
| Add Premium Billing                            | Cet Bemiltenee                                |
| Billing Rules                                  | Get Remittance                                |
| Billing Settings                               |                                               |

## Adding the WCB Claim number

To add a WCB claim number to an existing report when you get the notification from WCB:

1. Go to the e-chart & click on the word BC-WCB

|          | Tickler +                       |
|----------|---------------------------------|
|          | Disease Registry +              |
|          | NEUROTIC DISOF 02-Apr-2020      |
|          | ASTHMA* 30-Apr-2018             |
|          | HYPERKINETIC S' 30-Apr-2018     |
| 1        | Forms +                         |
| <u> </u> | BC-WCB 09-Jun-2020              |
|          | eForms +                        |
|          | 1.1 Lab Requisitic 11-Feb-2020  |
|          | A A FEE DESCRIPTION OF THE DODD |

- 2. Enter the claim number in the space
- 3. Make sure the date of injury is correct (ie matches the one WCB has). If not change that too.
- 4. At the same time check the WCB code if it still says 19937 change it to 19940 this makes it easier for the doctors & they won't forget to change it when billing so fewer refusals 😳
- 5. Select Save and Close

4

| oscar Billing - Workers Compensation Board - Physician Report |                                                |              |  |  |  |
|---------------------------------------------------------------|------------------------------------------------|--------------|--|--|--|
| Form Needed                                                   |                                                |              |  |  |  |
| WCB Claim Number                                              | <sup>c</sup> Can be left blank                 |              |  |  |  |
| Worker's Info                                                 |                                                |              |  |  |  |
| Last Name:                                                    | First Name:                                    | al:          |  |  |  |
| Date of Birth: 1998-02-11                                     | Gender: M 3 PHN                                | : 9869128483 |  |  |  |
|                                                               |                                                |              |  |  |  |
| Injury Codes and Descriptions                                 | Date of Service 2020-05-07 Date of Injury: 202 | 20-05-02     |  |  |  |
| WCB code:                                                     | 19937 Search                                   |              |  |  |  |
| Service code:                                                 | 13037 Search                                   |              |  |  |  |
| ICD9:                                                         | 847 Search                                     |              |  |  |  |
| Body Part:                                                    | 23100 Search                                   |              |  |  |  |
| Side:                                                         | Left and Right 🔻                               |              |  |  |  |
| Nature of Injury                                              | 02100 Search                                   |              |  |  |  |
| Payee Number:                                                 | Provider No: ()                                |              |  |  |  |
|                                                               |                                                |              |  |  |  |

## **Change the Bill-to Recipient for Private Invoices**

1. Pull up the invoice & select search

| Billing To | [ <u>Search]</u> 1 |
|------------|--------------------|
| Name:      | PATIENT TEST       |
| Address:   | 4243 Main Street   |
| City:      | Vancouver          |
| Province:  | BC                 |
| Postal:    | V5X 3J2            |

- 2. Type the name of the company you want to bill the invoice to in the search field
- 3. Select the company you want

|   | Search Address   | 6                     |                       |           |          |              |
|---|------------------|-----------------------|-----------------------|-----------|----------|--------------|
|   | 💿 Name 🔾 Po      | stcode O              | Tel. b                | Se        | arch 2   |              |
|   | Results based of | on keyword(s):        | b                     |           |          |              |
|   | Attention        | Company<br>name       | Address               | City      | Postcode | Phone        |
| _ |                  | Blw Lawyers           | 2109-4710<br>Kingsway | Burnaby   | V5H4M2   | 604-<br>689- |
| 3 |                  | Brain & Injury<br>Law | 601 W Broadway        | Vancouver | V5Z4C2   | 604          |
|   |                  |                       | Add/Edit Address      |           |          |              |

| Ph: 604-1<br>Fx: 604-9                           |                                             |             |               |                |            |                      |                    |                     |                |  |  |
|--------------------------------------------------|---------------------------------------------|-------------|---------------|----------------|------------|----------------------|--------------------|---------------------|----------------|--|--|
| Billing T                                        | o [Search]                                  |             |               |                |            | Patient ( )          | )                  |                     |                |  |  |
| Name: Brain & Injury Law                         |                                             |             |               |                |            | Name: TEST , PATIENT |                    |                     |                |  |  |
| Address:                                         | Address:<br>601 W Broadway 4243 Main Street |             |               |                |            |                      |                    |                     |                |  |  |
| City: Vancouver BC                               |                                             |             |               |                |            |                      |                    |                     |                |  |  |
| Province:                                        | BC                                          |             |               |                |            | V5X 3J2<br>Gender: F |                    |                     |                |  |  |
| Postal:                                          | V5Z4C2                                      |             |               |                |            | Birth Date :         | 1990-06            | -15                 |                |  |  |
| Bill Detai                                       | ls                                          |             |               |                |            |                      |                    |                     |                |  |  |
| Date                                             | Practitioner                                | Pa          | <u>yee</u>    | Ref. Doctor 1: | Ref. 1     | <u>ype 1:</u> Ref    | . Doctor           | 2: <u>Ref.</u>      | <u>Type 2:</u> |  |  |
| 2020-11-1                                        | 7                                           | Grant MSP 2 | 9469, Nasha   |                |            | 0                    |                    |                     | 0              |  |  |
| -                                                | Line#                                       | Desc        | ription       | Service Code   | <u>QTY</u> | DX<br>Codes          | <u>Unit</u><br>Fee | <u>Total</u><br>GST | <u>Amount</u>  |  |  |
| Receive Pa                                       | <u>yment</u> 222570                         | Drivers Mee | dical and GST | ADRIVEGST      | 1.0        | 780                  | 75.00              | 3.75                | 78.75          |  |  |
| Please Ma                                        | ke Cheque Pa                                | yable To:   |               |                |            | Subtotal:            | 75.00              |                     |                |  |  |
| Any Me                                           | edical Clinic                               |             |               |                |            | GST<br>Total:        | 3.75               |                     |                |  |  |
| ,                                                | st Avenue, Vanc                             | ouver. BC   |               |                |            | Total:               | 78.75              |                     |                |  |  |
| 1234 Fir                                         |                                             | 00000,00    |               |                |            | Payments:            | 0.00               |                     |                |  |  |
|                                                  | Ev: 604-987-6543 Refunds: 0.00              |             |               |                |            |                      |                    |                     |                |  |  |
| Ph: 604-                                         |                                             |             |               |                |            |                      |                    |                     |                |  |  |
| Ph: 604-                                         |                                             |             |               |                |            | Balance :            | 78.75              |                     |                |  |  |
| Ph: 604-                                         | 987-6543                                    |             |               |                |            | Balance :            | 78.75              |                     |                |  |  |
| Ph: 604-<br>Fx: 604-9                            | 987-6543<br>es:                             |             |               |                |            | Balance :            | 78.75              |                     |                |  |  |
| Ph: 604-<br>Fx: 604-9<br>Billing Not<br>Attn: Jo | 987-6543<br>es:                             |             |               |                |            | Balance :            | 78.75              |                     |                |  |  |

5

4

- 1. Add any billing notes that you want to print on the invoice any invoice you send to a company should have reference and/or file numbers included.
- 2. Attn: (if you are sending an invoice to a specific person)
- 3. Invoice No, Claim No, Ref No, etc

- 4. When sending an invoice to Service Canada, include the patient's SIN & make sure you send a copy of the forms or report WITH the invoice. If you have to send them a reminder invoice, send another copy of the report with it they are not good at keeping documents together!
- 5. Select update invoice to save your changes **Note if you do not do this step 1**<sup>st</sup> the invoice will print the way you see it now, but it will not save the changes for future reference or printing
- 6. Then select either print (no notes) or print with notes.

### Edit a Payee or Add a New One

- To edit and existing payee use the drop down menu, select the company, then select edit make your changes & then select save (#3)
- To add a new payee type the name of the new company & then select search before you type in the rest of the information it will tell you it's a new company & then add the rest of the information. If you don't do this first, it will not save.
- 3. Select save

|   | Type in a nai  | ne and search first to see if it is available. |  |
|---|----------------|------------------------------------------------|--|
| 1 | - choose one - | ✓ Edit                                         |  |
| 2 | Company Name   | Search                                         |  |
|   | Attention      |                                                |  |
|   | Address        |                                                |  |
|   | City           |                                                |  |
|   | Province       |                                                |  |
|   | postcode       |                                                |  |
|   | Tel.           |                                                |  |
|   | Fax            |                                                |  |
|   |                | 3 Save Exit                                    |  |
|   |                |                                                |  |

## How to Find the 3<sup>rd</sup> Next Available Appointment

On the main schedule page – select the "S" next to the week view.

| 🜍 Schedule (         | Caseload        | R <u>e</u> sources   | <u>S</u> earch | <u>R</u> eport <u>B</u> i |
|----------------------|-----------------|----------------------|----------------|---------------------------|
| <b>Fri, 2019-1</b> 2 | 2-20 🕨 <u>C</u> | alendar   <u>All</u> | <u>T</u> oday  | Mo <u>n</u> th            |
| WS                   | $\circ$         |                      |                | DS                        |

Choose the variables from the drop down menus & select Search

| SEARCH FOR NEXT AVAILABLE APPOINTMENT |                  |  |  |  |
|---------------------------------------|------------------|--|--|--|
| Provider:                             | All              |  |  |  |
| Day of Week:                          | Any Weekday ▼    |  |  |  |
| Time of Day:                          | 9 am 🔹 to 5 pm 🔹 |  |  |  |
| Appointment type:                     | Any 🔹            |  |  |  |
| Number of results:                    | 3 •              |  |  |  |
| Search                                |                  |  |  |  |

## **Printing Chart Information**

1. Open e-Chart and select printer button

| PHQ-9 : PHQ-9 score = 9      | Encounter Date: 29-Nov-20                | 18 19:22 View  |
|------------------------------|------------------------------------------|----------------|
| [18-Jan-2019 .: Tel-Progress | Note]                                    |                |
|                              |                                          |                |
|                              |                                          | 1.             |
| Editors:                     | Encounter Date:                          | rev            |
|                              | Enc Type:                                | 0              |
|                              | 00:15 🔲 🖬 🔝 🖄                            | 🂲 🚺 😩          |
| Assign                       |                                          |                |
| Display Resolved Issues      | Display Unresolved Issues Spell Check Ex | pand All Notes |
| Browse Notes                 |                                          |                |

- 2. Default is **all** encounter notes, if you want only specific notes select the little printer icon in **each** note you want to include in the print. Default button will automatically move to "selected".
- 3. If you want a date range, select that button and use the calendar to choose the dates

| [26-Mar-2018 .: Tel-Progress Note]<br>fsdfsadfsadsadsfa<br>[Signed on 26-Mar-2018 9:33 by | 2                                              |
|-------------------------------------------------------------------------------------------|------------------------------------------------|
| Editors: oscardoc, oscardoc;<br>Assigned Issues                                           | E Print Dialog                                 |
| [26-Mar-2018 .: Tel-Progress Note]                                                        | Selected CPP     All Rx                        |
| Signed on 26-Mar-2018 9:34 by<br>Editors:<br>Assigned Issues                              | All All Rx     E Labs                          |
| PHQ-9 : PHQ-9 score = 9                                                                   | Preventions                                    |
| [18-Jan-2019 .: Tel-Progress Note]                                                        | O         Dates Today         3           From |
| Editors: Encou                                                                            | Type: Print Cancel Clear                       |
| Assign 01:10                                                                              | ] 🗖 📑 🏝 🗑 🌗 🖆                                  |

4. To include CPP, Rx's, Labs, Preventions – check the boxes required. **Note** if you select a date range it won't work for the labs - it will print **all** the labs regardless of the dates you select.

To print select labs - if you just have a couple, go into the lab section in the eChart and individually print the ones you want. If there are several in a range, do a separate pull from the print dialog box – chose selected (but don't select any chart notes) and just check the labs box - when the PDF document comes up, select the pages you want to print.

| Social History                                  | +                  | Medical His                                  | tory             |                       | +            |
|-------------------------------------------------|--------------------|----------------------------------------------|------------------|-----------------------|--------------|
| <ul> <li>works in sales</li> </ul>              |                    | <ul> <li>Diabetes</li> </ul>                 |                  |                       |              |
|                                                 |                    | <ul> <li>HTN</li> <li>Cholecystit</li> </ul> | c                |                       |              |
|                                                 |                    | o cholecystic                                | 13               |                       |              |
|                                                 |                    |                                              |                  |                       |              |
| 0                                               |                    | Density James                                |                  |                       |              |
| Ongoing Concerns<br>• F/U MRI shoulder          | +                  | Reminders                                    |                  |                       | +            |
| pending                                         |                    |                                              |                  |                       |              |
|                                                 |                    |                                              |                  |                       |              |
|                                                 |                    |                                              |                  |                       |              |
|                                                 |                    |                                              |                  |                       |              |
| -                                               |                    |                                              |                  |                       |              |
|                                                 |                    |                                              |                  |                       |              |
| G,                                              |                    |                                              | Search           | OSCAR Search          | •            |
|                                                 | Filter Calculators | <ul> <li>Temp</li> </ul>                     | lates 🔻          |                       |              |
|                                                 |                    |                                              |                  |                       |              |
| Active Issues/Diagnosis                         |                    |                                              |                  |                       | -            |
| PLAN//                                          |                    |                                              |                  |                       |              |
|                                                 |                    |                                              |                  |                       |              |
| Medication List, updated in "O                  | THER MEDS" section | n                                            |                  |                       |              |
| Referrals                                       |                    |                                              |                  |                       |              |
| Other Advice                                    |                    |                                              |                  |                       |              |
| [Signed on 18-Jan-2019 13:29                    |                    |                                              |                  |                       |              |
| Editors:                                        |                    | E                                            | ncounter Date: 2 | 23-Mar-2018 10:19 Rev | _            |
| Assigned Issues                                 |                    |                                              |                  | Enc Type              | e:           |
| [26-Mar-2018 .: Tel-Progress N                  | lata]              |                                              |                  | 📄 Edit 📇 🦼            |              |
| fsdfsadfsadsadsfa                               | lotej              |                                              |                  |                       | ■            |
|                                                 |                    |                                              |                  |                       | ~            |
| [Signed on 26-Mar-2018 9:33                     |                    |                                              |                  |                       |              |
| Editors: oscardoc, oscardoc;<br>Assigned Issues |                    | 1                                            | Pr               | int Dialog            | , P          |
| Changelieu insues                               |                    |                                              | Selecte          | d 🖴 CPP               | K 4          |
| 26-Mar-2018 .: Tel-Progress N                   | lotel              |                                              |                  | u                     | ID *         |
| [Signed on 26-Mar-2018 9:34]                    |                    |                                              | All              | 🖴 Rx                  |              |
| Editors:                                        | 5y                 |                                              |                  | a Labs                |              |
| Assigned Issues                                 |                    |                                              | 1                |                       | ΙĖΙ          |
| <u></u>                                         |                    |                                              | 1                | Preventions           | E            |
| PHQ-9 : PHQ-9 score = 9                         |                    |                                              |                  | Freventions           |              |
| [18-Jan-2019 .: Tel-Progress ]                  | Noto1              |                                              | $\bigcirc$       | L                     | - <b>1</b> - |
| [[[10-Jan-2015 Tel-Progress]                    | Notej              |                                              | Dates TODAY      | Y                     |              |
|                                                 |                    |                                              | From             |                       |              |
|                                                 |                    |                                              |                  | <b>_</b>              |              |
|                                                 |                    |                                              | 10.1             |                       |              |
| Editors:                                        |                    | Encounter D                                  |                  |                       | μí –         |
|                                                 |                    |                                              |                  | Cancel Clear          | É I          |
|                                                 |                    | Enc Type:                                    | Print            |                       | <u>ا ار</u>  |
|                                                 |                    |                                              |                  |                       |              |

## **Caseload Function**

The caseload function in Oscar will pull groups of patients based on the ICD9 code used to enter a condition in the disease registry. **Note:** Caseload does not look at the billing module, so in order for the patient to show under a selected dx, it must be entered in their disease registry.

If you don't enter a diagnosis, caseload will pull all the patients assinged to a provider, you can select the provider you want to display or you can display all providers.

You can sort each of the columns by clicking on the heading (ie age, gender, last appt, etc). It gives you a snapshot of some lab values. Note: The BMI, BP & WT only show results if you've entered the values in the measurements section of the e-chart.

Unfortunatley, the column headings don't change for different conditions (ie: mental health does not pull PHQ9 or GAD7 results).

#### To find caseload:

- 1. Select "Caseload" from the main page. To return to the main page when done, select "Schedule"
- 2. Change "all programs" to Oscar on the drop-down menu. **Note:** you don't have to do this step for all versions of Oscar some will pull the list without changing this setting
- 3. Select the provider or all providers
- 4. Unless you have rostered your patients, leave this section blank If you have rosterd some of your pts but not all, you will not get complete lists
- 5. Enter Dx code used in disease registry or leave it blank if you want to search all your active patients

| 1                                                                                                    |                                 |     |       | 2             |             | 3          |     |     |         |               |      |        |        | 4   |     |      |      |       | 5    |      |        |
|----------------------------------------------------------------------------------------------------|---------------------------------|-----|-------|---------------|-------------|------------|-----|-----|---------|---------------|------|--------|--------|-----|-----|------|------|-------|------|------|--------|
| 😵 Schedule Caseload Resources Search Report Billing inbox <sup>100</sup> * Msg <sup>415</sup> Consultations Preferences <u>eDoc Tickler<sup>8</sup></u> Administra <u>tion Dashboard</u> |                                 |     |       |               |             |            |     |     |         | Help   Log Ou |      |        |        |     |     |      |      |       |      |      |        |
| Notes: Search                                                                                                    |                                 | F   | rogra | m All Program | ns 🔻 Provid | er:        |     |     |         |               |      | v R    | ostere | ed: |     |      | V D  | xReg: |      |      | Search |
| 70/3007 results retrieved                                                                                                    |                                 |     |       |               |             |            |     |     |         |               |      |        |        |     |     |      |      |       |      |      |        |
| Demographic ∆                                                                                                    |                                 | Age | Sex   | Last Appt     | Next Appt   | Appts LYTD | Lab | Doc | Tickler | Msg           | BMI  | BP     | WT     | SMK | A1C | ACR  | LDL  | HDL   | TCHD | EGFR | EYEE   |
|                                                                                                    | In   B   BHx   M   Rx   T   Msg | 44  | M     | 2014-11-24    |             |            |     |     |         |               |      |        |        |     |     |      |      |       |      |      |        |
|                                                                                                    | In   B   BHx   M   Rx   T   Msg | 5   | M     | 2018-12-07    |             |            |     |     |         |               |      |        |        |     |     |      |      |       |      |      |        |
|                                                                                                    | In   B   BHx   M   Rx   T   Msg | 30  | M     | 2020-02-07    |             | 2          |     |     |         |               |      | 120/76 |        |     |     |      |      |       |      | 83   |        |
|                                                                                                    | In   B   BHx   M   Rx   T   Msg | 63  | F     | 2020-02-10    |             | 6          |     |     | 2       |               | 22.9 | 124/82 | 58.6   |     | 5.9 | <1.0 | 3.51 | 1.78  | 3.25 | 77   |        |
|                                                                                                    | In   B   BHx   M   Rx   T   Msg | 69  | M     | 2020-04-28    |             | 9          |     |     |         |               | 23.6 | 140/80 | 62.7   |     | 5.9 | 13.8 | 1.97 | 1.51  |      | 24   |        |
|                                                                                                    | In   B   BHx   M   Rx   T   Msg | 3   | M     | 2018-12-07    |             |            |     |     |         |               |      |        |        |     |     |      |      |       |      |      |        |
|                                                                                                    | In   B   BHx   M   Rx   T   Msg | 26  | F     | 2018-12-07    |             |            |     |     |         |               |      | 110/70 |        |     |     |      |      |       |      |      |        |
|                                                                                                    | In   B   BHx   M   Rx   T   Msg | 33  | M     | 2016-10-19    |             |            |     |     |         |               |      |        |        |     |     |      |      |       |      |      |        |
|                                                                                                    | In   B   BHx   M   Rx   T   Msg | 67  | F     | 2020-04-20    |             | 3          |     |     | 1       |               | 28.1 | 130/80 | 63.2   |     | 6.8 | 2.2  | 1.43 | 1.59  |      | 93   |        |